## **Docxworld-Links erstellen, ändern und löschen**

Sie sehen folgende Übersicht, die im Arbeitsbereich vorhandenen Docxworld-Links enthält und es Ihnen erlaubt, neu e Docxworld-Verlinkungen zu erstellen oder vorhandene Links zu bearbeiten. Docxworld-Links binden Produktions-Pakete an einen Docxworld-Vertrag. Diesen Link nutzt bspw. der [Spooler](https://documentation.profiforms.de/doc/pages/viewpage.action?pageId=47420889) bei der Dokumenterstellung, um das den Datenströmen zugehörige Produktions-Paket zu finden. Lesen Sie den [Absc](https://documentation.profiforms.de/doc/display/RS241021/Docxworld-Links) [hnitt über Docxworld-Links](https://documentation.profiforms.de/doc/display/RS241021/Docxworld-Links), bevor Sie damit arbeiten.

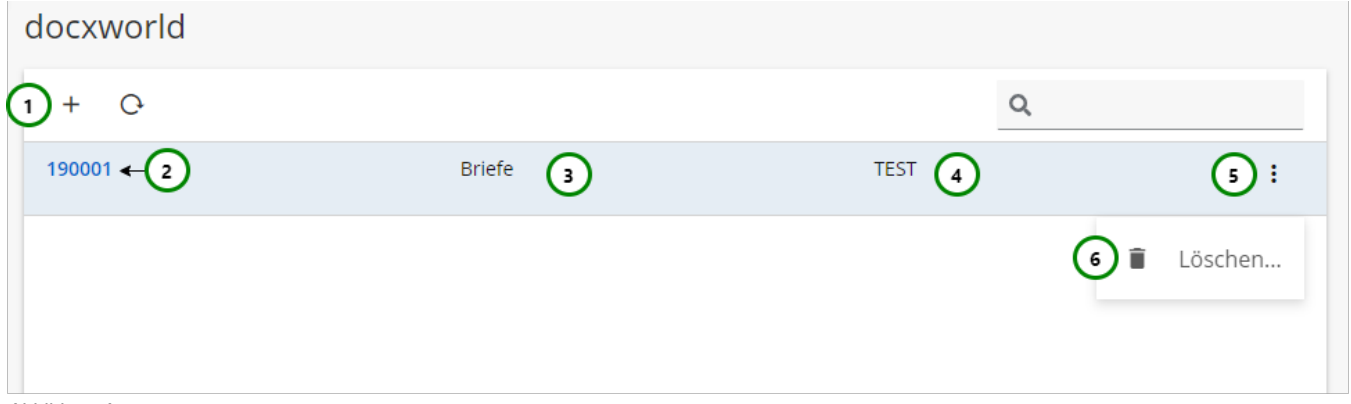

Abbildung A

**Sie sehen in Abb. A :**

(1) Docxworld-Link **erstellen.** (2) Name bzw. Vertragsnummer des Docxworld-Link. (3) Das selektierte Schema des Docxworld-Link. (4) Das ausgewählte Produktions-Paket bzw. die Status Referenz auf ein Produktions-Paket. • (5) Das  $\ddot{\cdot}$  Kontextmenü des Docxworld-Link.

Um einen Docxworld-Link zu <sup>+</sup> erstellen, klicken Sie bitte auf Abb. A (1).

Um einen Docxworld-Link zu **ändern**, klicken Sie bitte auf den Namen des Docxworld-Links (2).

In beiden Fällen öffnet sich folgende Ansicht:

## Vertragsbestandteile

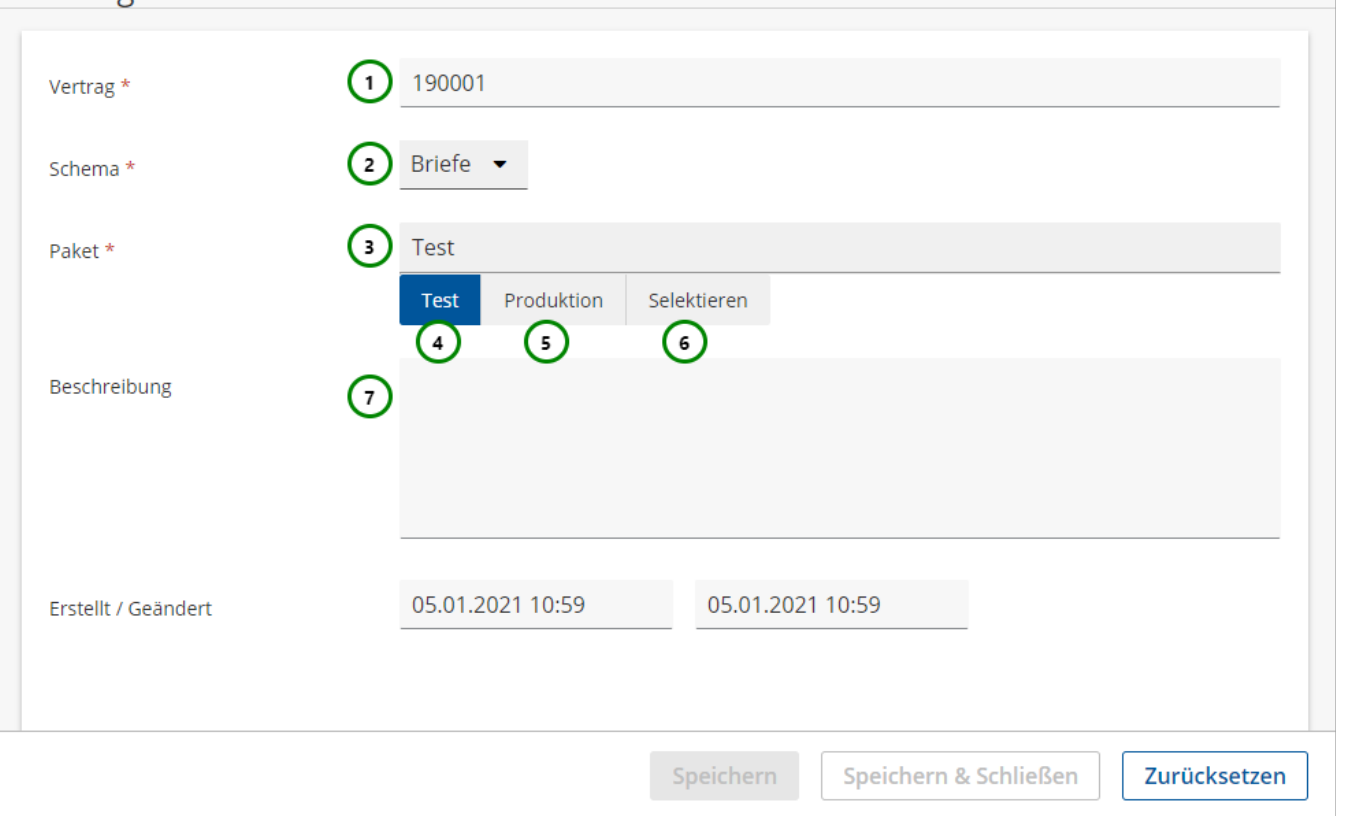

Abbildung B

## **Sie können dem Docxworld-Link:**

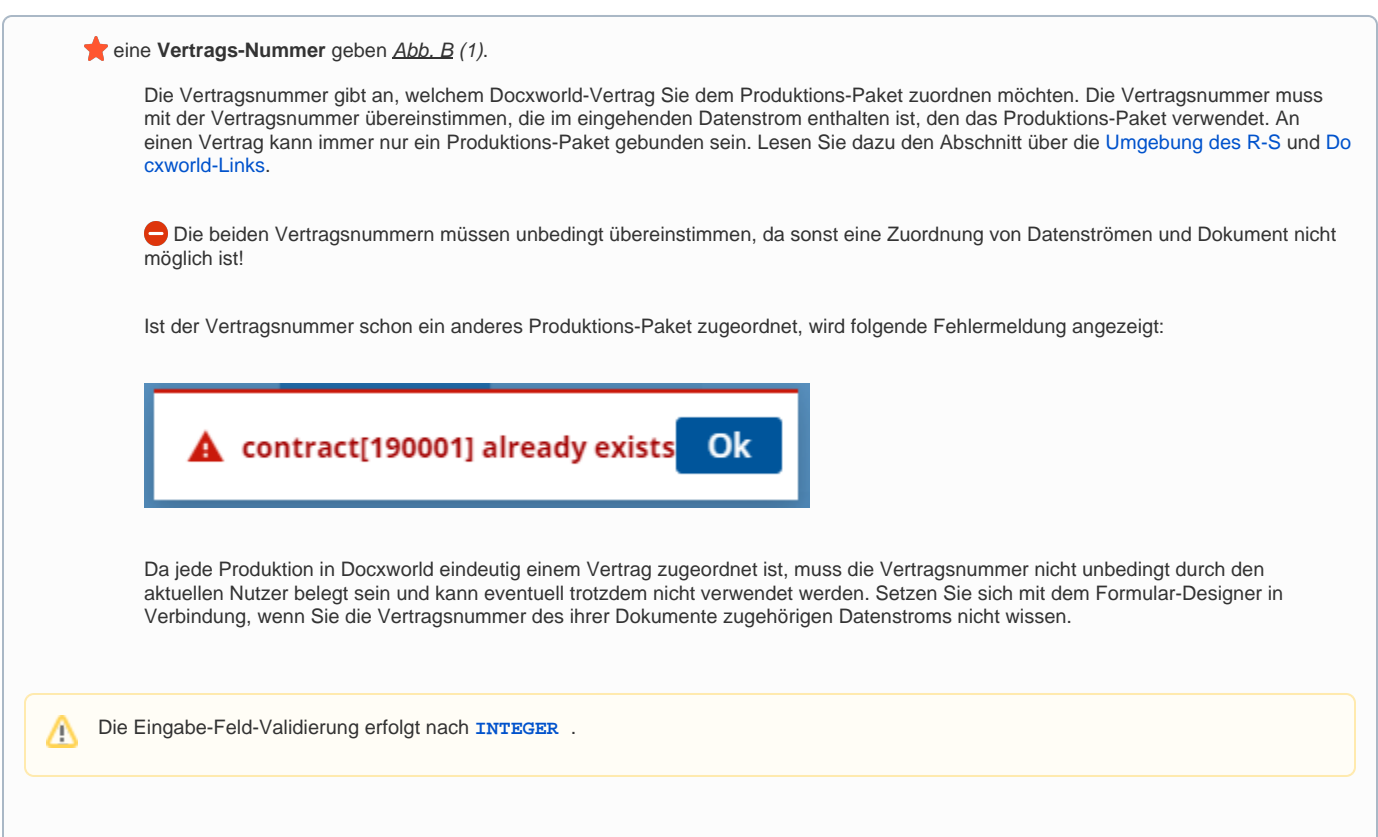

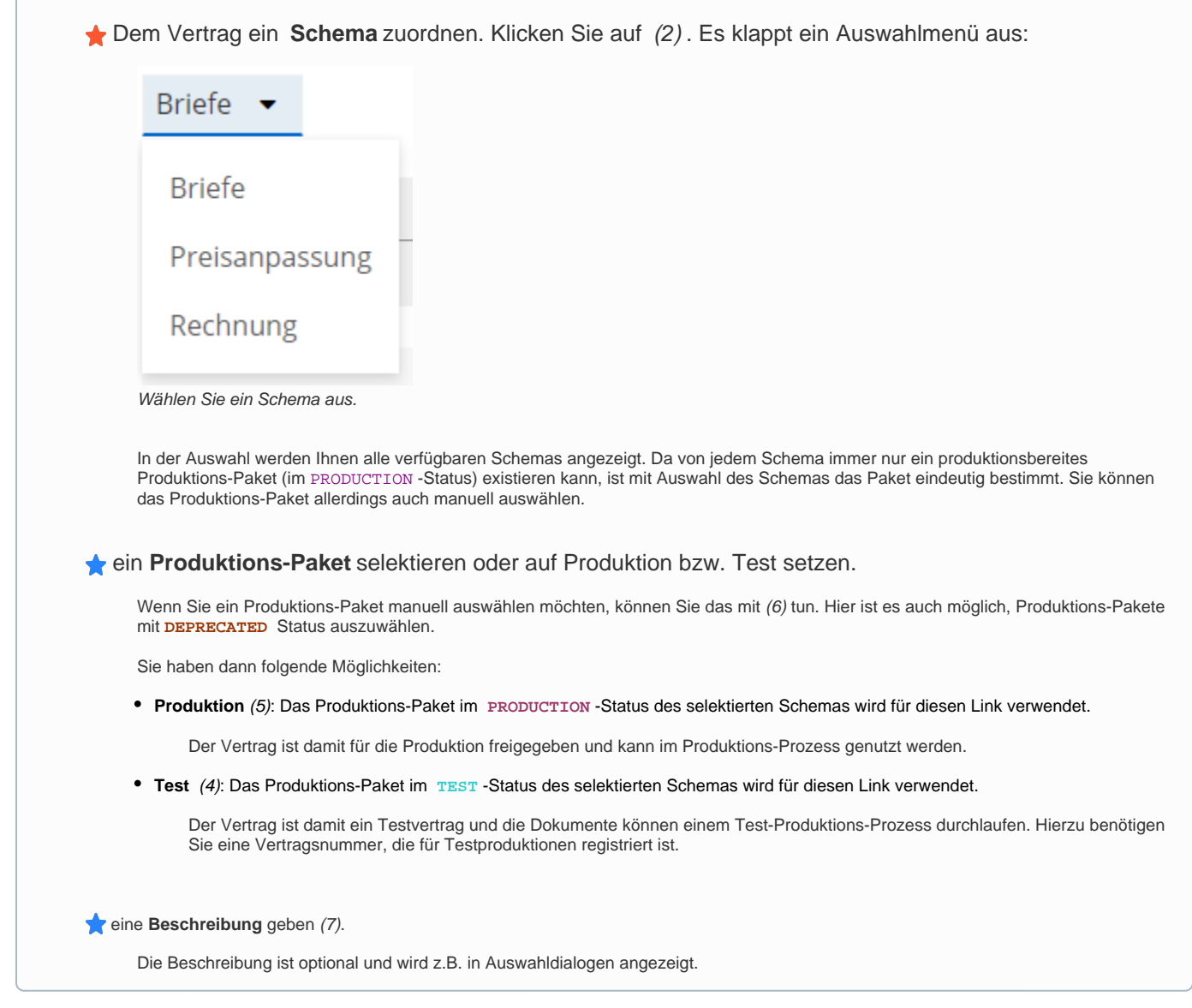

Verwenden Sie zum Speichern des Docxworld-Links Speichern oder Speichern und Schließen.

Um die Änderungen zu verwerfen, klicken Sie bitte auf Zurücksetzen oder schließen Sie den Tab.

## **Vertrag löschen**

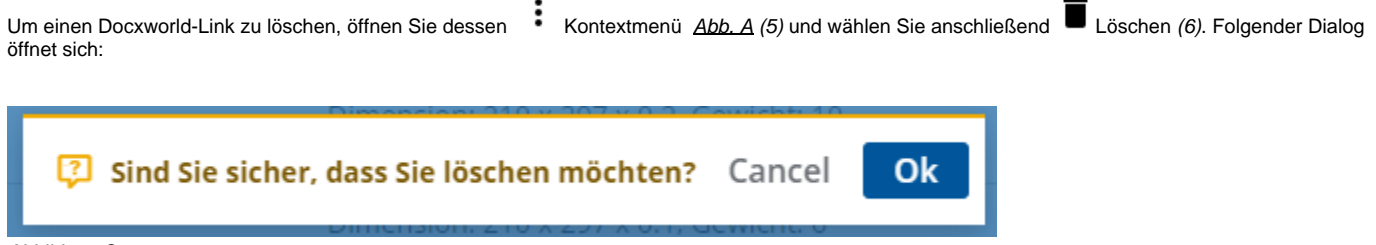

Abbildung C

Klicken Sie auf Ok, um das Löschen zu bestätigen oder auf Cancel , um das Löschen abzubrechen.

Wenn ein Vertrag gelöscht wird, ist das zugehörige Produktions-Paket nicht mehr durch die Vertragsnummer ansprechbar und damit auch im Produktions-Prozess nicht mehr verfügbar.

 $^\copyright$